# **「桂結」 KUMaCoマニュアル 設備の利用記録について**

#### 2025年3月版

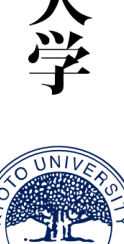

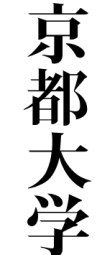

### **設備の利用記録について**

**共用研究機器の利用の記録には、認証ICカードを利用します。**

**(認証ICカード:京都大学が発行する職員証・学生証・施設利用証)**

**学外の方など、認証ICカードを持っていない方はあらかじめKUMaCoで予約票を出力し、 持参してください(予約票の出力方法は次ページを参照)。**

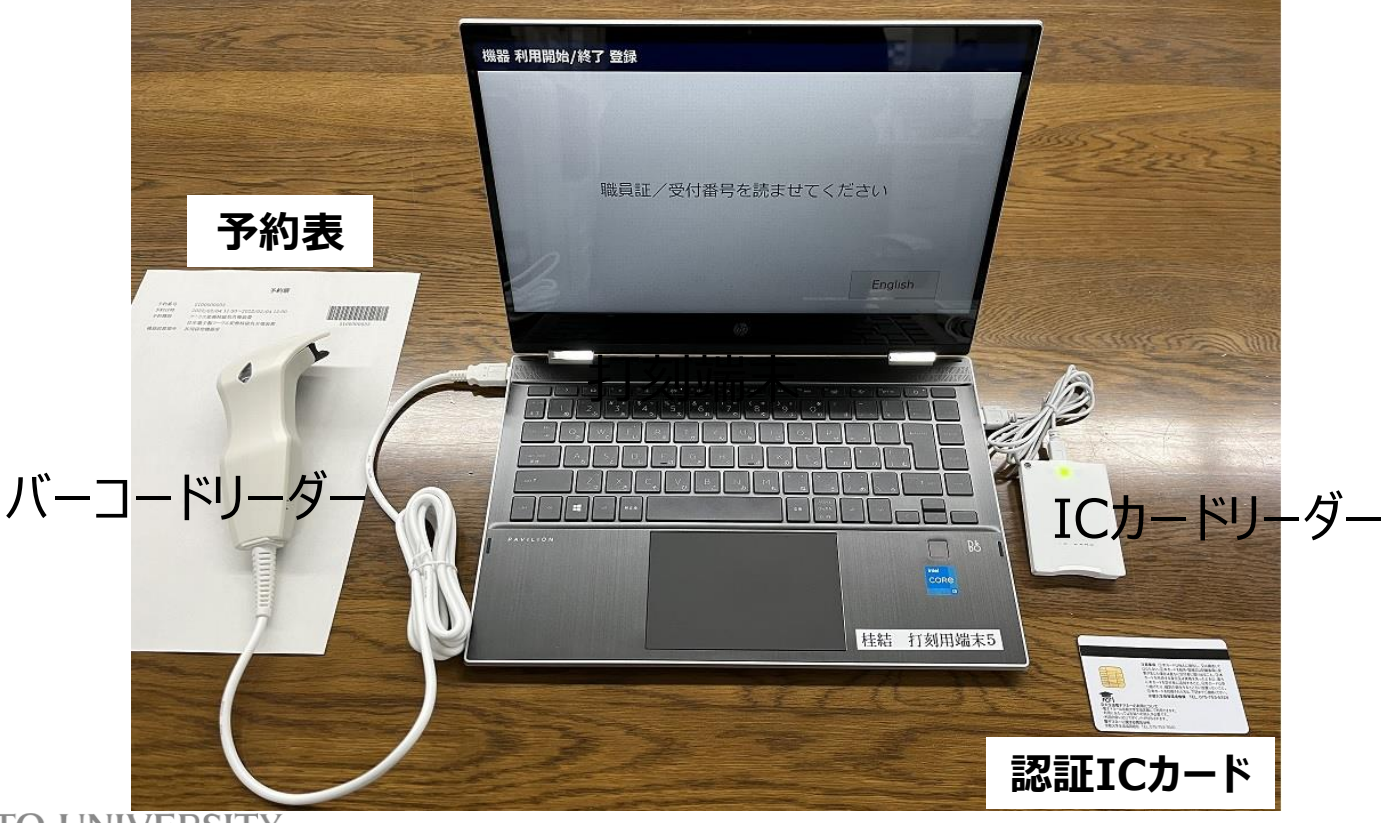

### **予約票について**

#### **\*このページは認証ICカードをお持ちでない方のみお読みください。**

**予約票は、KUMaCoメニューの「予約済み機器一覧」から発行することができます。**

#### **チェックボックスを選択し、右側の「予約票出力」をクリックしてください。PDFファイルが自動生成されるので印刷してください。**

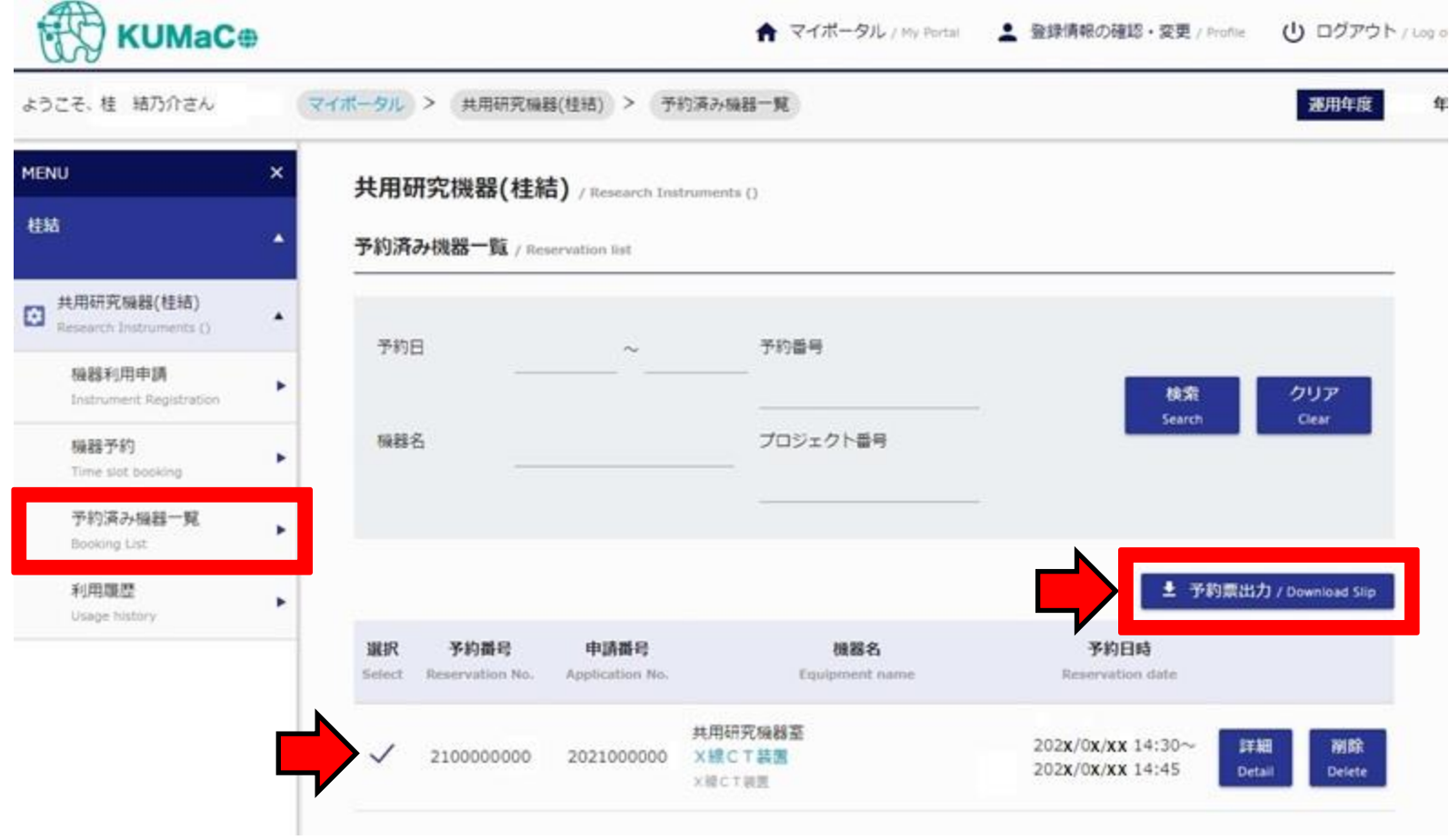

### **利用開始打刻について①**

**予約した機器の利用開始前に各機器室設置の打刻端末で打刻してください。 認証ICカード:カードリーダーにかざしてください。**

**予約票:バーコードリーダーで予約票のバーコードを読ませてください。**

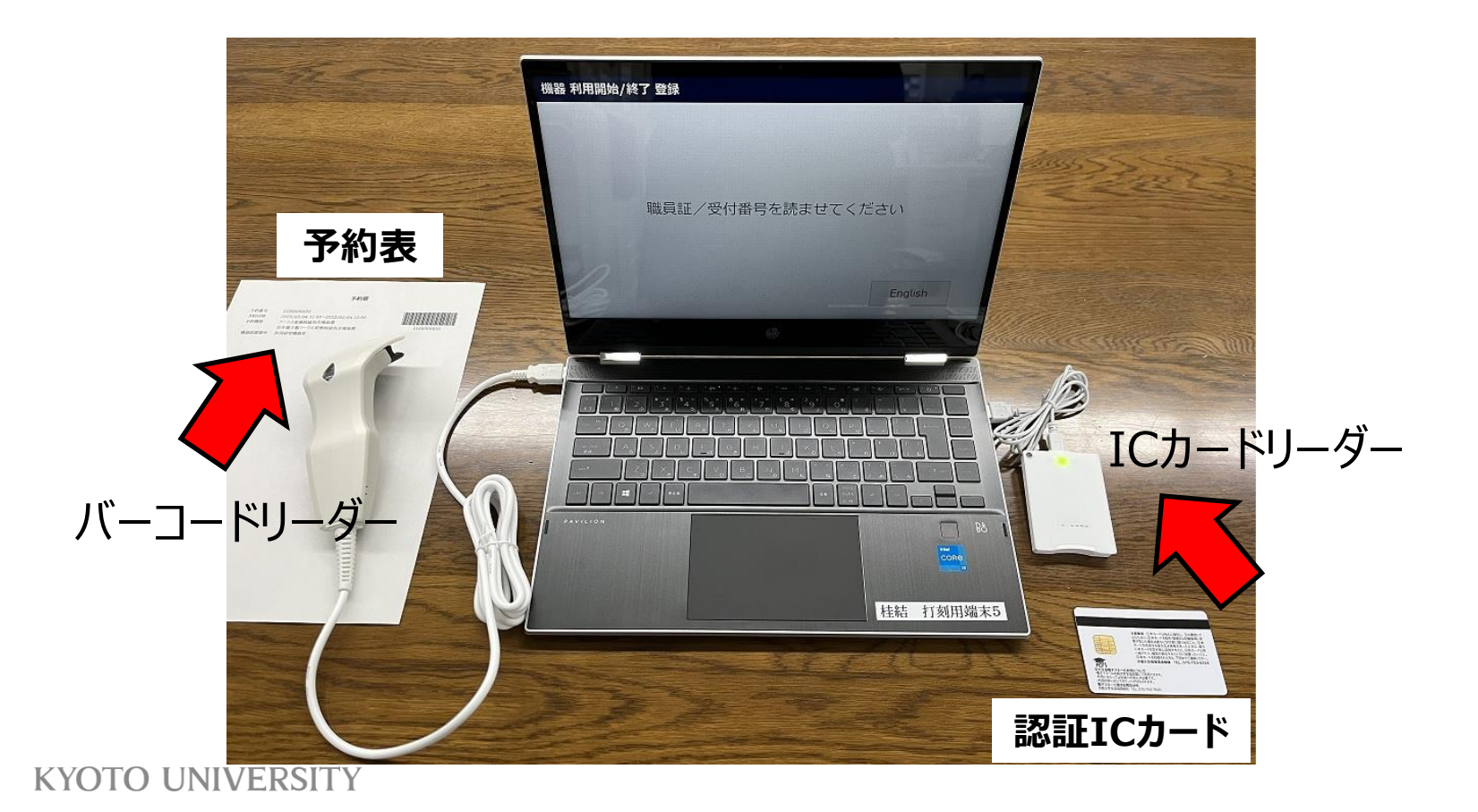

## **利用開始打刻について②**

**打刻端末の画面に自分の予約が表示されます。**

**「利用開始」をタッチし、画面の指示に従って利用を開始してください。**

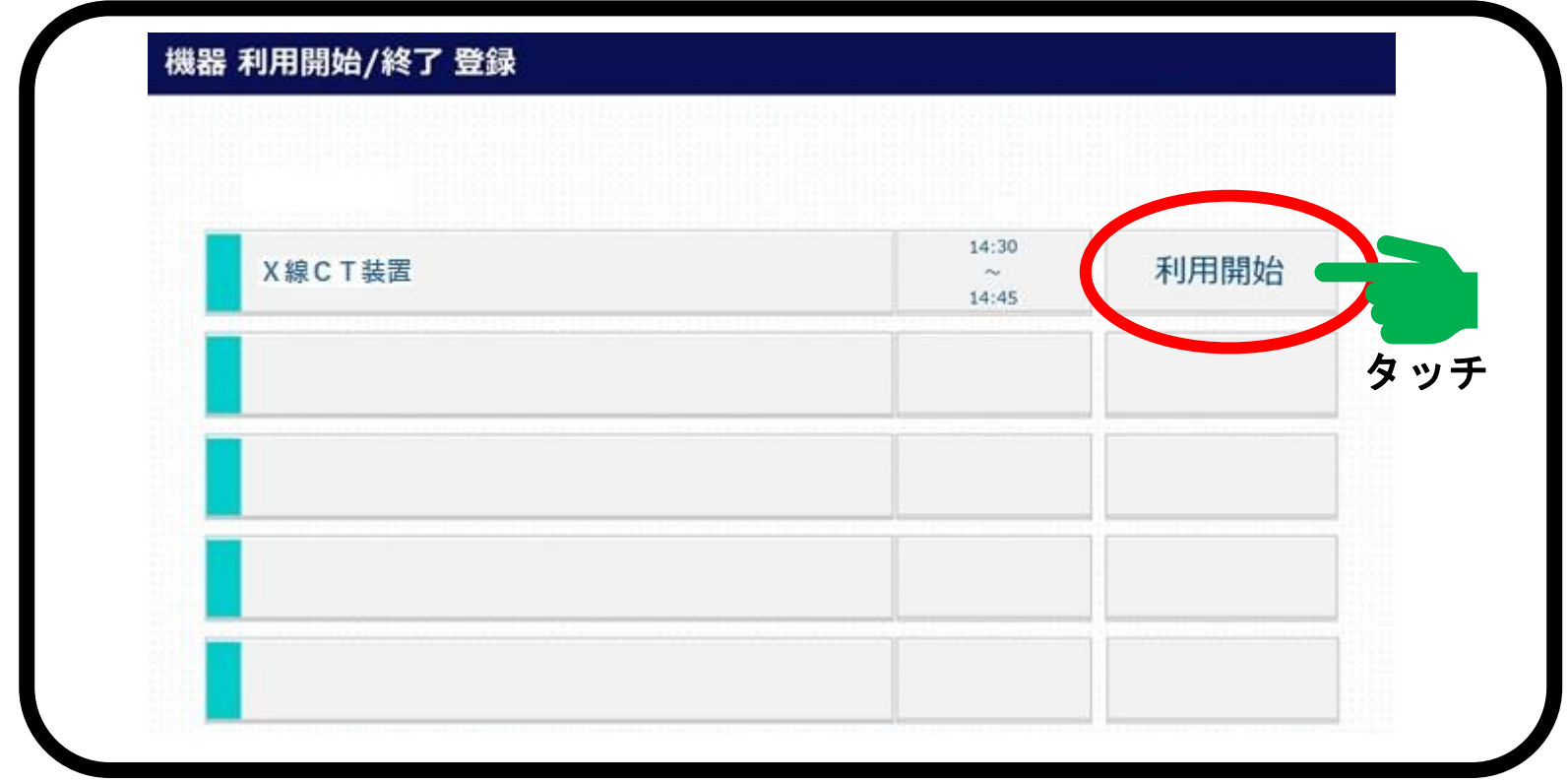

### **利用終了打刻について①**

**予約した機器の利用終了後も打刻端末で打刻してください。 認証ICカード:カードリーダーにかざしてください。 予約票:バーコードリーダーで予約票のバーコードを読ませてください。**

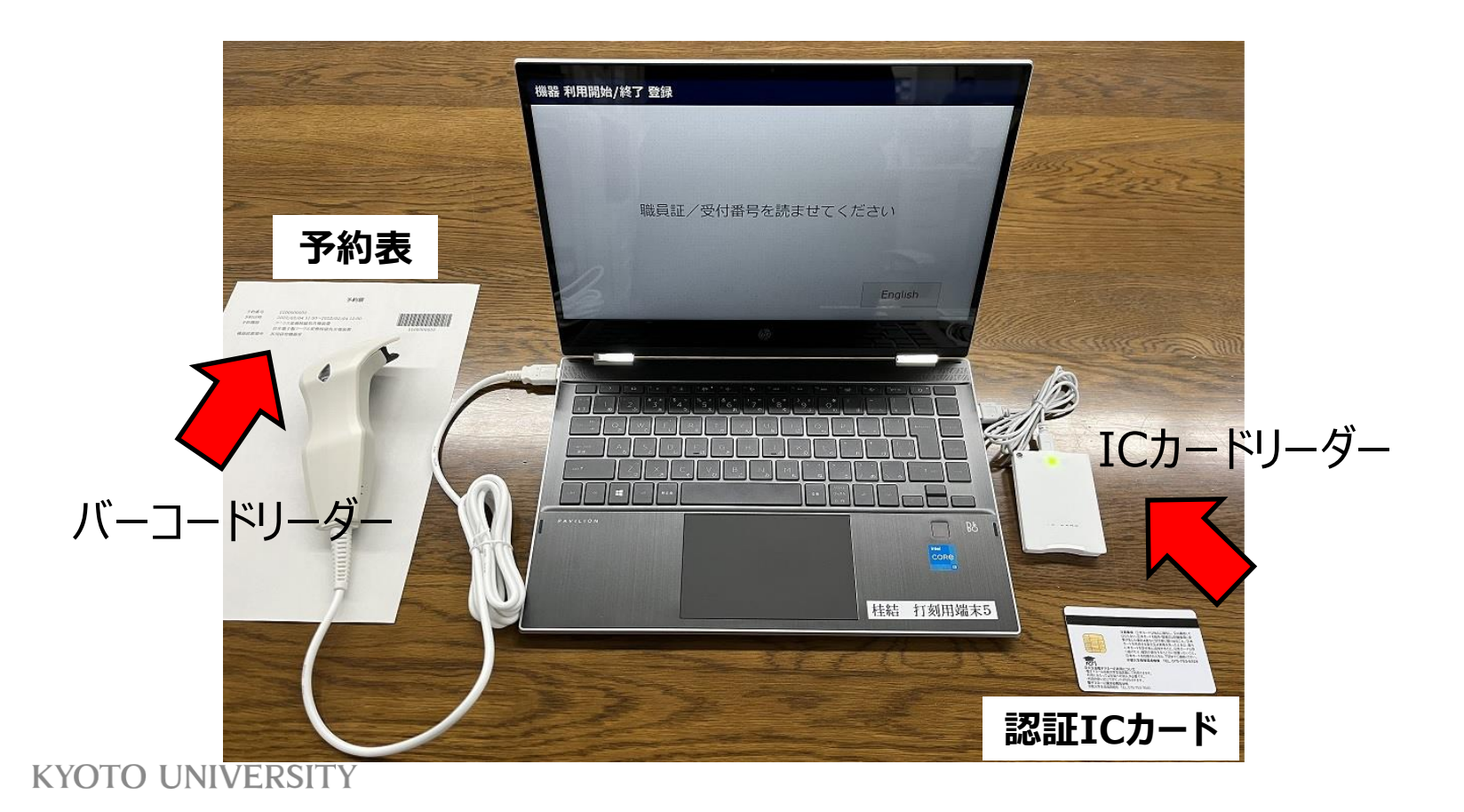

### **利用終了打刻について②**

**打刻端末の画面に自分の予約が表示されます。 「利用終了」をタッチし、画面の指示に従って利用を終了してください。**

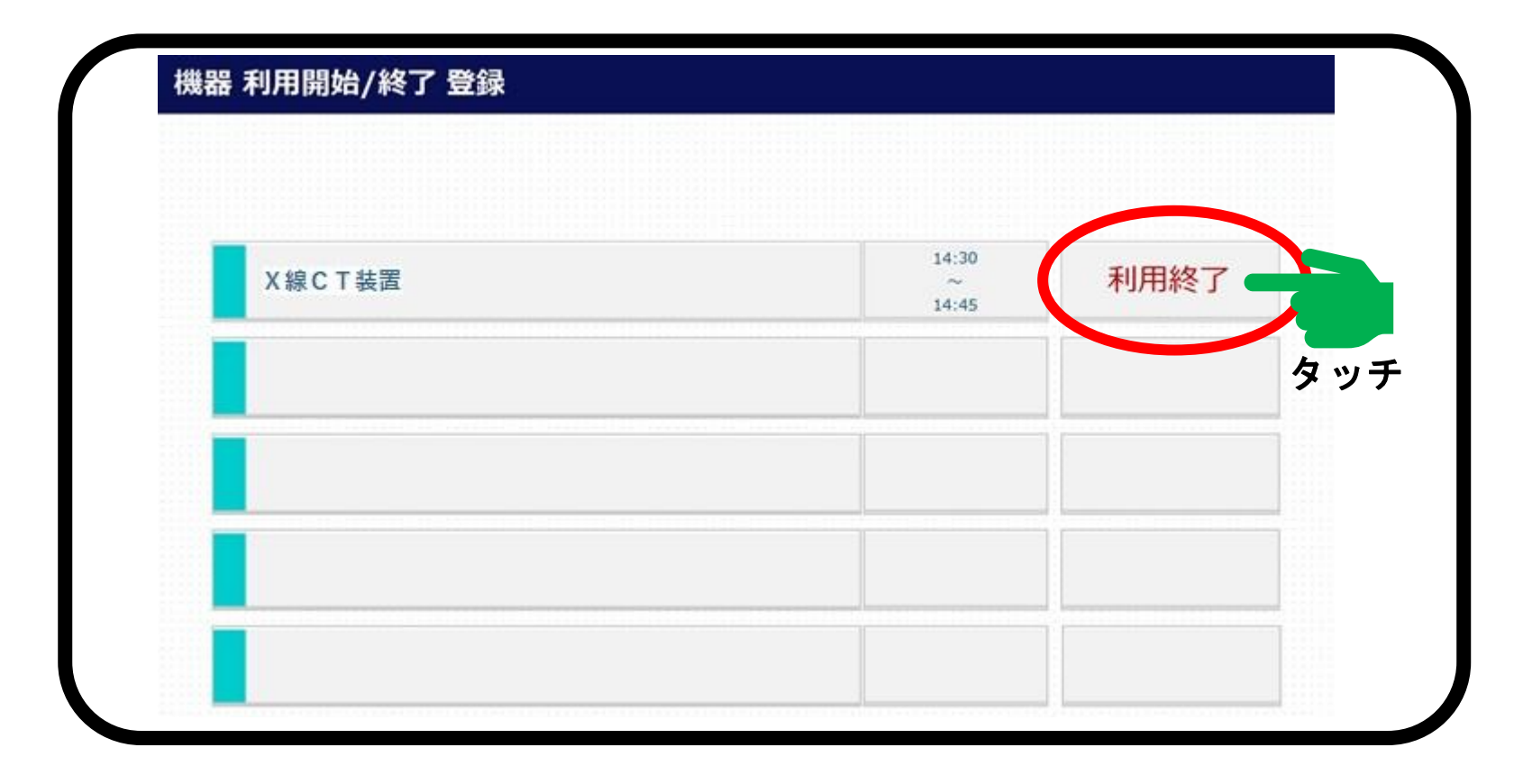

### **利用記録について①**

**以下、利用記録に関する注意事項です。**

- **時間単位で利用負担金が発生する機器は、打刻した時間に基づいて計算 されます。**
- **回数や枚数などで利用負担金が発生する機器は、利用終了時に入力した 内容に基づいて計算されます。**
- **予約記録と利用記録はどちらもシステムに残ります。キャンセルや打刻忘れ、 予約時間と実利用時間との解離なども、すべてシステムに残ります。今後、利用 状況を確認しながら検討しますが、上記のような問題を繰り返し行う利用者に ついては、利用に制限をかける可能性もあります。**

### **利用記録について②**

#### **機器利用後、自分の利用履歴を確認したい時は、**

#### **画面左のバーの「利用履歴」をクリックしてください。**

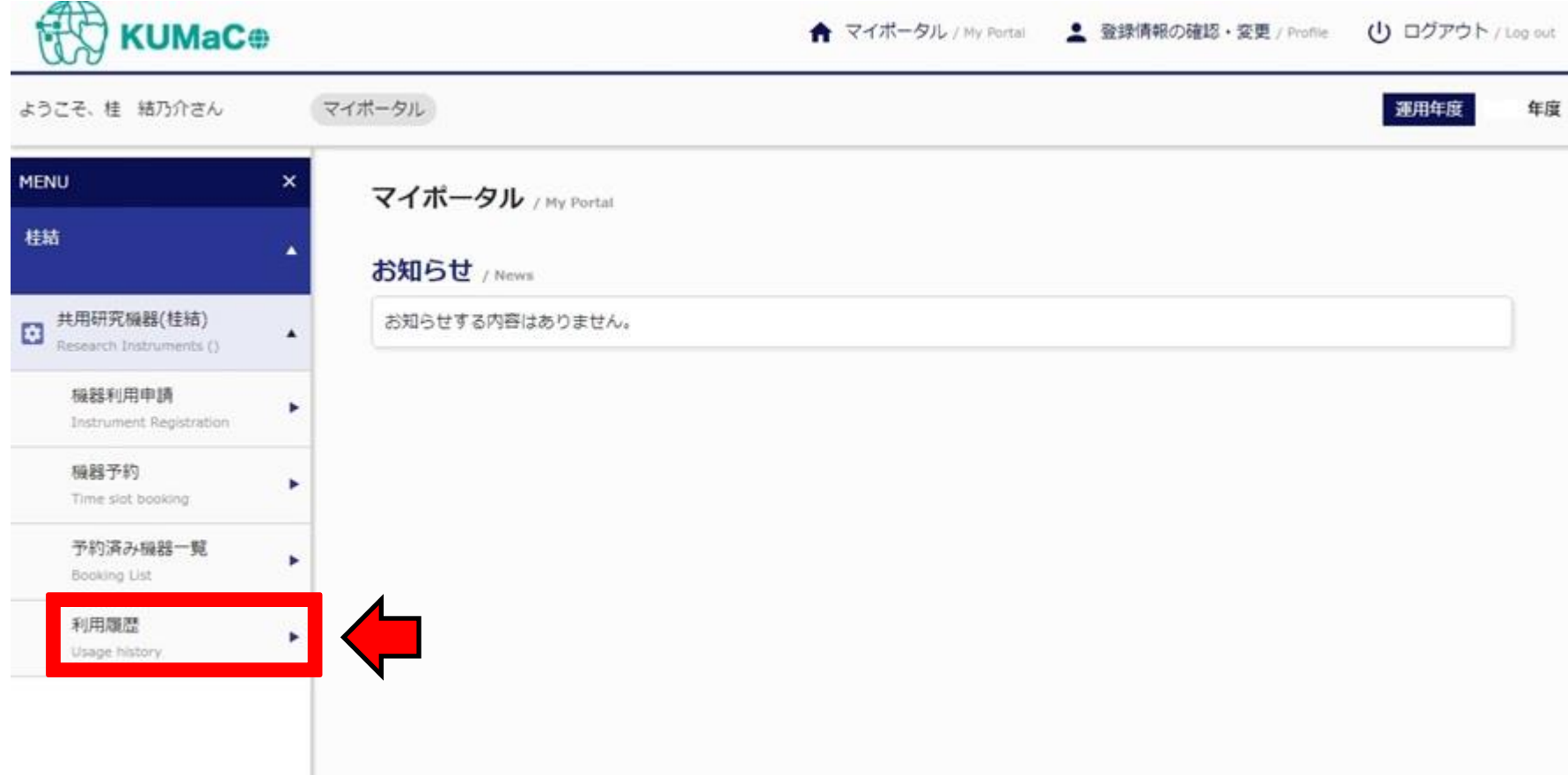

### **利用記録について③**

#### **利用履歴が以下のようにリストアップされます。**

#### **利用負担金額も表示されます。**

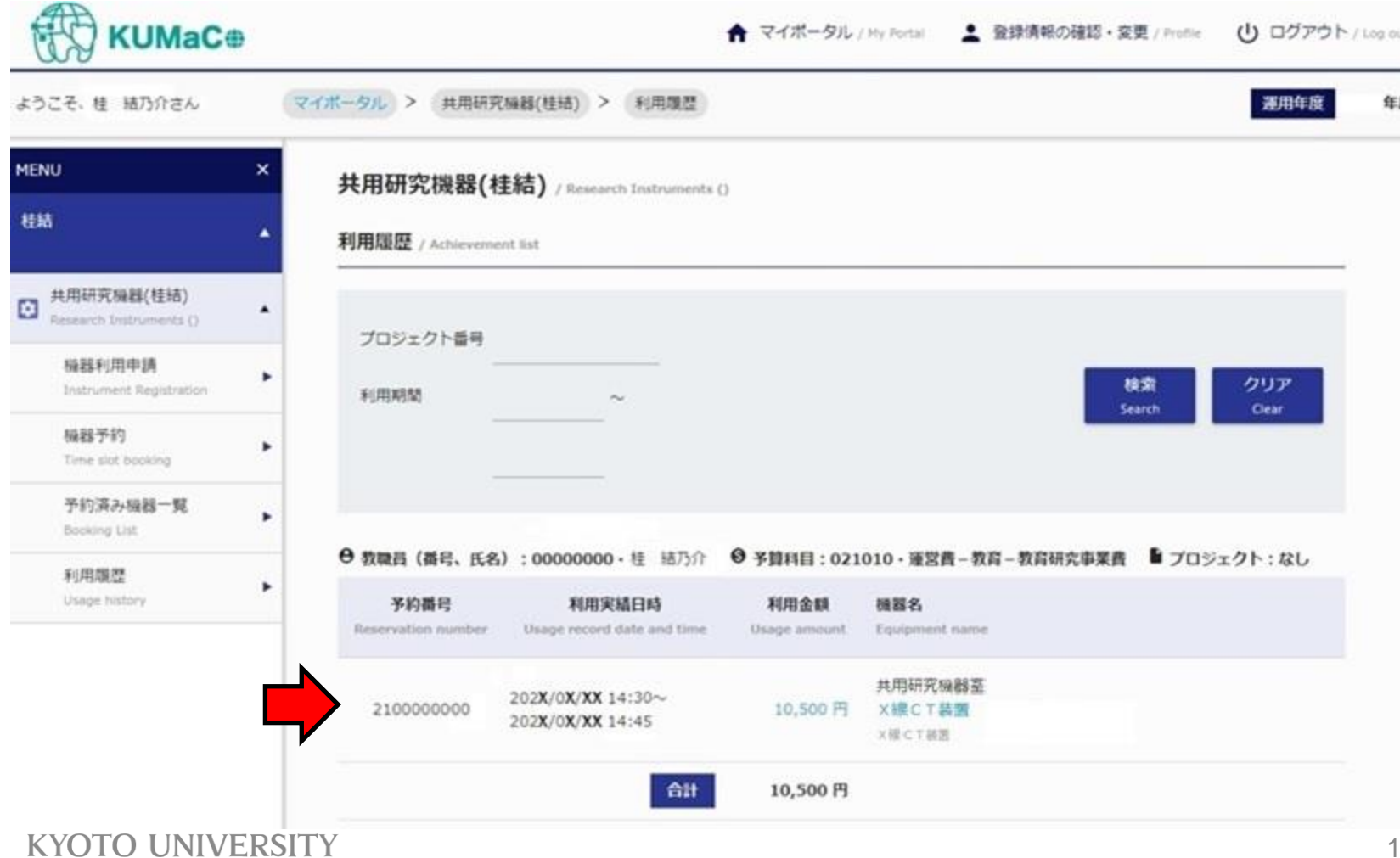